# **DARK CENTURY**

FOR IBM PC/XT/AT/PS2

Switch on monitor followed by computer and insert MS-DOS (or PC-DOS) disk in the first internal disk drive

Your computer will need the system on the disk and will display the on screen prompt A:> Remove the MS-DOS disk from the drive and insert the Dark Century disk in the same drive and type DARK

# **IBM PC/AT/XT/PS2**

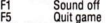

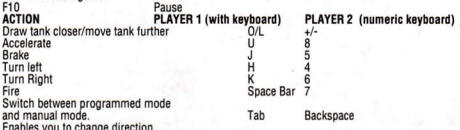

or to rotate the turret

Shift Left Shift right

AMIGA ATARI ST OPTIONS After the loading sequence, you can either choose to alter the game options or go straight into the game (EXIT).

In order to answer the questions you must move the cursor on the left of the monitor. Don't forget to validate your choices by pressing the RETURN key.

a) How many tanks in total on the battlefield (2-6) b) How many tanks you wish you use yourself.

For question A, you will need to indicate the amount of tanks you want on the field in total. Keep in mind that the maximum is 6 and the minimum is 2 (1 for each player). For question B, indicate how many of those tanks already chosen, you want for your own use. The remaining ones are allocated to the opponent.

Do you want to program the tanks. Before starting the game, you are able to modify the program of your tanks using your acquired experience or you may leave them on the default settings. Therefore, whenever you start a new game, the tanks will be in the programming mode used in the previous game.

AUTOMATIC MODE In this mode your tanks will follow the same pattern, with each tank being equipped with an on-board computer which in turn is controlled by four sub-programs controlling the tank under different situations.

Surveillance Program This program will control the tank the moment the field is clear of all obstacles (enemies, allies or energy bubbles). The tank remains in this mode until the moment it encounters an obstacle or is being attacked by enemies

Attack Program As soon as the enemy is within range, the attack program takes over. This program has priority over the other sub-programs (except emergency 2)

Emergency Program This program is broken into two sub routines. The first is used when the tank is under attack from the rear if it is not in attack mode.

The second, Emergency 2 is used when the tank's energy level is at the minimum.

**Obstacle Program** 

#### There are 2 types of obstacles your tank can encounter.

1. An allied tank Your tank will automatically know the difference between an allied and an enemy tank. Your tank will alter its course round an allied tank.

2. Energy bubbles These are power sources and allow your tank to take on energy. You need you<br>approach these head on and when the image starts to <<tremble>> press Fire. If you Fire at the energy bubble too soon you will destroy it.

**B. MANUAL MODE** Under this mode, you take full control of the tank using keyboard or joystick.<br>To go into automatic mode, press the key corresponding to your machine (see chapter 2) Commands)

TWO PLAYER MODE The screen is divided into two parts. Player One takes the top half and Player<br>Two the bottom. Each player has to try to eliminate the other. The allied tank and enemy tank programs are completely independent and as with one player mode you can use your tanks in either automatic or manual modes.

Important When you go into the programming mode, you will cease to have a view of the field on<br>screen. To return to manual mode, press SHIFT RIGHT for player one and SHIFT LEFT for player two, or press fire button after placing the cursor on the Manual Program key.

To return to automatic mode, follow the same procedure, but this time double click o the SHIFT RIGHT key for player one. SHIFT LEFT for player two, or press fire button. By pressing fire you will return to the programming icon panel.

The game will continue every time one of the players succeeds in eliminating his enemies within the allocated time. A new game will start with the same number of tanks, but as the game progresses the allowed time will decrease. It will become more difficult to destroy your enemies in each new game. The game will end when either of the two players have succeeded to destroy each other's tanks within the allowed time. If your score is higher than the lowest one, you will be able to enter your name into the high-score table.

PROGRAMMING TANKS Each program consists of a series of instructions and is based on a series of icons which represent a specific action.

1. WAIT allows you to delay the execution of the program. The parameter to be given is expressed in seconds. 2. **MOVEMENTS** enables you to change direction. You will need to indicate the importance corresponding to the new direction the tank will take. The parameter is expressed in degree angles. 3. AUTO DESTRUCTION This could come in very useful when all else fails. As well as destroving your tank all other tanks within close range are destroyed, and those further away will as wear of manged. The parameter you need to enter, is the maximum percentage of energy you wish<br>to have in order to start the auto-destruction phase. 4. TURRET POSITIONING Define the precise angle of the turret in relation to the tanks chassis. 5. SPEED Allows you to change the speed of your tank and the parameter is expressed in a percentage and relates to the engine capacity.

**5. ENERGY** This enables you to locate an energy bubble. The parameter to enter is the percentage<br>of the minimum energy. This way the esach for an energy bubble will take priority over all current prop<br>programs. 7. FIRE St we also the fire icon, and enables you to locate the enemy before firing. If you fail to use this icon, before the fire icon, and enables you to locate the enemy before firing. If you fail to use this icon, is no enemy tan you to change the angle of the turret in proportion to the chassis. 10. POWER This enables you to change the energy distribution between speed, fire and protection. The proportions should be adjusted according to the mode your tank is in.

HOW TO PLACE AN ICON You need to line up several of the icons in order to form a program. To place an icon into a program, move the sliders so that you can see the icon you wish to use, then place the cursor over it using the controls. Press fire once, remove the cursor to the program in which you want to place the icon. Press fire again and enter the parameter.

## HOW TO ENTER THE PARAMETERS

When the parameter is a number-move the cursor to the numeric keypad with the joystick or<br>keyboard. Click on the RETURN key to erase the previous parameter. Enter the new parameter and<br>confirm with the RETURN key. When the and by using the keyboard or joystick the red dot will move around the edge of the circle. Move the dot until it is in the desired position. The Parameters for energy distribution- Move the cursor onto the energy distribution and position it on the modifying parameter. Press fire and as you continue to press fire, use the controls to accelerate or brake. When your choice is made, confirm by placing the cursor on the RETURN key of the numeric pad.

S means Shield (protection) P means Phaser (firepower) M means Movement Whatever your choice is the total sum of the three should be 100%

HOW TO MODIFY THE PARAMETER OF AN ICON If you wish to change a parameter of an icon already present in a program, move the cursor on the wanted icon and double click on it. Modify the parameter following the earlier instructions.

# **DASHBOARD**

- 1. Tank's field view
- 2. Icon selector
- 3 Sliders 5 Scanner

15

- 4. Command display panel
- 6. Turret on/off
- 7. Indicates if the tank in sight is enemy or ally. Flashes in case of enemy presence.
- 8. Digital display. Indicates if you are in the demo mode, automatic mode, the time, an enemy (if within firing range), remaining energy, speed and out of energy indication.
- 9. Surveillance program unit 10. Attack program unit
- 11. Emergencies program unit 12. Obstacle program unit
- 13. Manual mode selector
	- 14. Commands display key
		- 2D-3D view selector 16. Tank selector
- 17. Numeric keypad
- 18. Program execution display
- 19. Energy distribution

#### **COMMAND PANEL**

Insertion Enabling you to insert an icon into a program.

Erase Enabling you to erase an icon into a program.

Replace Enabling you to replace an icon with another in a program

Access to the emergency 2 program Only the first program "Urgent Movement" can be displayed on screen. This key enables you to have access to the second program Emergency 2.

Original program Erases all other units to replace it with the default programs.

Erasing a program Allows you to erase a complete unit of a program.

Save the units Allows you to save all the units of one tank program while in motion. Identify each unit you wish to save by choosing a number from one to ten.

Loading the units Allows you to load into memory all the units of a previously saved program. The name of the index is a number between 1 and 10.

Cancel Enables you to cancel a key previously pressed by mistake.

Undo Resets your setting to how they were before you started.

## **DARK CENTURY**

IBM PC/XT/AT/PS2 Mettez sous tension votre moniteur puis votre ordinateur. Introduisez votre disque MS DOS (ou PC DOS) dans la première unité interne de votre ordinateur.

Celui-ci lira le système puis affichera le message de guidage: A>.

Ejectez votre disque MS DOS et introduisez votre disque Dark Century dans la même unité puis tapez: **DADV** 

# **COMMANDES**

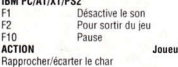

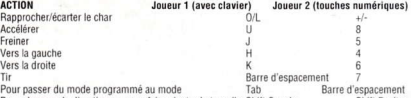

Pour changer de direction ou pour faire pivoter la tourelle Shift Gauche Shift Droite OPTIONS Après la séquence de chargement, vous pouvez soit modifier les options du jeu, soit commencer immédiatement à jouer. (EXIT) Pour répondre aux questions, vous devez déplacer le curseur vers la gauche du moniteur. N'oubliez pas de valider vos sélections en appuvant sur la touche 2a) Combien de chars au total sur le champ de bataille? (2-6) b) Combien de chars désirez-vous utiliser vous-même? Pour la question A, vous devrez indiquer le nombre total de chars que vous voulez sur le champ de bataille. N'oubliez pas que le maximum est 6 et le minimum est 2 (1 par joueur). Pour la question B, indiquez combien des chars déjà choisis vous désirez utiliser vousmême. Les autres sont affectés à votre adversaire. 3. Voulez-vous programmer les chars's

Avant de commencer à jouer, vous pouvez modifier le programme de vos chars en vous basant sur votre expérience ou vous pouvez utiliser les réglages implicites. Par conséquent, chaque fois que yous commencez un jeu nouveau. Jes chars se trouvent dans le mode de programmation utilisé pendant le jeu précédent

MODES DES CHARS Que vous jouiez contre l'ordinateur ou en mode deux joueurs, votre char possède deux modes

A. MODE AUTOMATIQUE En ce mode, vos chars suivent la même route et chaque char est équipé d'un ordinateur de bord qui, à son tour, est contrôlé par quatre sous-programmes qui gèrent le char en fonction des situations.

Programme de surveillance Ce programme contrôle le char dès que le champ de bataille est débarrassé de tous les obstacles (ennemis, alliés ou bulles d'épergie). Le char demeure en ce mode jusqu'à ce qu'il rencontre un obstacle ou qu'il soit attaqué par des ennemis. Programme d'attaque Dès que l'ennemi est à portée de tir, le programme d'attaque reprend la commande. Il est prioritaire par rapport aux autres sous-programmes (à l'exception du programme d'Urgence 2). Programme d'urgence. Ce programme se divise en deux sous-programmes. Le premier s'utilise lorsque le char est attaqué à l'arrière alors qu'il ne se trouve pas en mode d'attaque. Le second. Urgence 2, s'utilise lorsque le niveau d'énergie du char est à sa valeur minimum. Programme d'obstacles Votre char peut se heurter à deux types d'obstacles.

1. Un char allié Votre char détecte automatiquement la différence entre un char allié et un ennemi. Il modifiera sa direction pour contourner un char allié. 1. Bulles d'énergie Ce sont des sources de puissance qui permettent à votre char de reprendre de l'épergie. Vous devez vous en approcher tout droit et, quand l'image commence à "trembler", appuyez sur Tir. Si vous tirez trop tôt sur la bulle d'énergie, vous allez la détruire.

B) MODE MANUEL En ce mode, vous commandez vous-même totalement le char à l'aide du clavier ou de la manette. Pour passer en mode automatique, actionnez la touche qui correspond à votre machine (voir chapitre 2, Commandes).

MODE A DEUX JOUEURSL'écran est divisé en deux parties. Le joueur Un prend la partie supérieure et le joueur Deux la partie inférieure. Chaque joueur doit tenter d'éliminer l'autre. Les programmes associés aux chars alliés et aux chars ennemis sont totalement indépendants et, tout comme dans le mode à un seul joueur, vous pouvez utiliser vos chars en mode automatique ou manuel

Important Lorsque vous passez au mode de programmation, vous ne voyez plus le champ de bataille sur l'écran. Pour revenir au mode manuel, appuyez sur SHIFT de DROITE (joueur Un) et SHIFT de GAUCHE (joueur Deux) ou appuyez sur le bouton de Tir après avoir placé le curseur sur la touche de programme manuel. Pour revenir au mode automatique, faites comme ci-avant mais, cette fois, cliquez deux fois la touche SHIFT de DROITE (joueur Un) ou SHIFT de GAUCHE (joueur Deux) ou actionnez le bouton de Tir. Si vous appuyez sur le bouton de Tir, vous revenez au panneau des icônes de programmation. Chaque fois que l'un des joueurs réussit à éliminer ses ennemis pendant la période autorisée, le jeu continue. Un nouveau jeu débute avec le même nombre de chars mais, au fur et à mesure que le jeu évolue, la période autorisée diminue. De plus, il devient plus difficile de détruire les ennemis dans chaque nouveau ieu. Le jeu se termine lorsque l'un ou l'autre des deux joueurs a réussi à détruire tous les chars de l'autre pendant la période autorisée. Si votre score est plus élevé que le score le plus bas, vous allez avoir le droit d'entrer votre nom dans le Palmarès des Scores

PROGRAMMATION DES CHARS Chaque programme comporte une série d'instructions et se base sur une série d'icônes qui représentent une action spécifique.

1. ATTENTE Vous permet de retarder l'exécution du programme. Le paramètre à entrer s'exprime en secondes. 2. MOUVEMENT Vous permet de changer de direction. Vous aurez besoin d'indiquer l'importance du changement de direction de votre char. Le paramètre s'exprime en degrés d'angle. 3. AUTODESTRUCTION Peut être très utile en dernier ressort. En plus de votre char, vous détruisez tous les autres chars qui se trouvent à proximité, tandis que ceux qui se trouvent plus loin seront très endommagés. Le paramètre que vous devez entrer est le pourcentage maximum d'énergie que vous désirez appliquer pour amorcer la phase d'autodestruction. 4. POSITIONNEMENT DE LA TOURELLE Définit l'angle exact de la tourelle par rapport au châssis du char. 5. VITESSE Vous permet de changer la vitesse de votre char; ce paramètre s'exprime en pourcentage et se rapporte à la capacité des moteurs. 6 ENERGIE Vous permet de localiser une bulle d'énergie. Le paramètre à entrer est le pourcentage d'énergie minimum. De cette manière, la recherche d'une bulle d'énergie sera prioritaire par rapport à tous les autres programmes en cours. 7. TIR Lance le mode de tir. Vous pouvez utiliser cette icône séparément ou avec l'icône cible (voir le texte ci- dessous). Ce paramètre est le nombre de coups que va tirer le char. 8. CIBLE Cette icône est placée devant l'icône de tir et vous permet de localiser votre ennemi avant de tirer. Si vous ne l'utilisez pas, le char va tirer à chaque passage de l'icône pendant le déroulement du programme, même s'il n'y a aucun char ennemi devant le vôtre. Le paramètre à entrer est le pourcentage de précision de la cible. Plus ce pourcentage est élevé, plus le tir sera retardé. 9. ROTATION TOURELLE Vous permet de modifier l'angle de la tourelle par rannort au châssis 10. ENFRGIE Vous permet de modifier la distribution d'épergie entre les fonctions de vitesse, de tir et de protection. Calculez les proportions selon le mode dans lequel se trouve votre char. 8. COMMENT PLACER UNE ICONE Pour former un programme, vous devez aligner plusieurs icônes. Pour mettre une icône dans un programme, déplacez les commandes à coulisse de manière à pouvoir voir l'icône que vous voulez utiliser puis placez le curseur au-dessus à l'aide de vos commandes. Appuyez une fois sur le bouton de Tir et amenez le curseur jusqu'au programme dans lequel yous voulez placer l'icône. Appuyez à nouveau sur la commande de Tir et entrez le paramètre.9. POUR ENTRER DES PARAMETRES 1. Lorsque le paramètre est un chiffre Amenez le curseur jusqu'au bloc de touches numériques avec la manette ou le clavier. Cliquez la touche pour effacer le paramètre précédent. Entrez le nouveau paramètre et confirmez avec la touche 2. Si le paramètre est un angle Sur l'écran du radar, vous allez trouver un cercle sur lequel se déplace un point rouge. Vous êtes au centre de ce cercle et vous faites face droit devant vous; si vous utilisez le clavier ou la manette, le point rouge se déplace sur la périphérie du cercle. Amenez-le jusqu'à l'angle souhaité. 3. Paramètres de distribution d'énergie Amenez le curseur

jusqu'à la distribution d'énergie et placez-le sur le paramètre à modifier. Appuyez sur le bouton de .<br>Tir et, en continuant à appuver, utilisez les commandes pour accélérer ou pour freiner. Lorsque vous aurez choisi, confirmez en placant le curseur sur la touche du bloc de touches numériques. S signifie Bouclier (protection) P signifie Phaser (puissance de tir) M signifie Mouvement Quel que soit votre choix, la somme des 3 paramètres devrait toujours atteindre 100%

POUR MODIFIER LE PARAMETRE D'UNE ICONE Si vous voulez changer un paramètre associé à une icône que contient déià un programme, amenez le curseur sur cette icône et cliquez deux fois. Modifiez le paramètre en suivant les instructions précédentes.

#### **TABLEAU DE BORD**

- Champ visuel du char 1
- $\overline{2}$ Sélecteur d'icônes
- $\overline{a}$ Commandes coulissantes
- Ä Panneau d'affichage des commandes
- 5 Explorateur radar
- $6.$ Marche/arrêt tourelle
- 12. Unité de programme d'obstacles
- 13. Sélecteur de mode manue
- 14. Touches d'affichage des commandes
- 15. Sélecteur de visualisation 2D-3D
- 16. Sélecteur de chars
- 17. Bloc de touches numériques
- ä Indicateur "ami ou ennemi". Clignote pour signaler la présence d'un ennemi.

Affichage numérique, Indique si vous êtes en mode de démonstration ou en mode 8 automatique, et indique également l'heure, un ennemi (s'il est à portée de tir), l'énergie qui vous reste, la vitesse et la perte totale d'énergie.

- $\overline{9}$ Unité de programme de surveillance  $10$ Unité de programme d'attaque 11. Unité de programme d'urgences
- 18. Affichage de l'exécution des programmes
- 19. Répartition de l'énergie

PANNEAU DE COMMANDE 1. Insertion Vous permet d'insérer une icône dans un programme. 2. Effacement Vous permet de supprimer une icône d'un programme. 3. Remplacement Vous permet de remplacer une icône par une autre dans un programme. 4. Accès au programme d'Urgence 2 Seul le premier programme "Mouvement urgent" peut être affiché sur l'écran. Cette touche vous permet de solliciter le second programme d'Urgence 2. 5. Programme original Efface toutes les unités et les remplace par les programmes implicites. 6. Effacement d'un programme Vous permet d'effacer une unité complète d'un programme. 7. Sauvegarde des unités Vous permet de sauvegarder toutes les unités d'un programme de char pendant le combat. Identifiez chaque unité que vous désirez sauvegarder en choisissant un chiffre de 1 à 10. 8. Chargement des unités Vous permet de charger dans la mémoire toutes les unités d'un programme précédemment sauvegardé. Le nom de l'index est un chiffre entre 1 et 10. 9. Annulation Vous permet d'annuler une touche que vous aviez actionnée par ailleurs. 10. Suppression Ramène tous vos réglages à leur valeur initiale.

#### **DARK CENTURY IBM PC/XT/AT/PS2**

Zuerst Bildschirm, dann Computer einschalten. MS/DOS- (oder PC/DOS)-Diskette in das erste interne Laufwerk des Computers einlegen. Nach dem Laden erscheint die Eingabeaufforderung A:> auf dem Bildschirm

MS/DOS-Diskette herausnehmen und DARK CENTURY-Programmdiskette in dasselbe Laufwerk einlegen. Befehl DARK eingeben.

## **IBM PC/XT/AT/PS2**

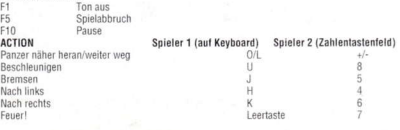

Umschalter zwischen programmiertem Modus und Handbetrieb Rücktaste Tab Richtungsänderung oder Drehen des Panzerturms Umschalter links Umschalter rechts

OPTIONEN Nach dem Ladevorgang können Sie entweder die Spielvorgaben abändern oder direkt ins Spiel einsteinen. (EXIT) Zur Beantwortung der Fragen müssen Sie den Cursor auf der linken Bildschirmseite bewegen. Vergessen Sie nicht, Ihre jeweilige Wahl mit Taste zu bestätigen. 2.a) Wieviele Panzer insgesamt auf dem Schlachtfeld (2-6)? b) Wieviele Panzer möchten Sie einsetzen? Für Frage a) geben Sie die Anzahl der Panzer an, die Sie insgesamt auf dem Schlachtfeld haben möchten. Beachten Sie: die Höchstzahl ist 6 und die Mindestzahl 2 (je 1 pro Spieler). Bei b) geben Sie an wieviele der bereits ausgewählten Panzer Sie für sich selbst haben wollen. Die übrigen erhält der Gegner

Wollen Sie die Panzer programmieren? Vor Spielbeginn können Sie entweder die Programmierung Threr Panzer aufgrund Threr Erfahrung verändern oder die Vorgaben verwenden. Daher befinden sich die Panzer zu Beginn jedes neuen Spiels im Programmiermodus des vorangegangenen Spiels. PANZERBETRIEBSARTEN Unabhängig davon, ob Sie gegen den Computer oder mit zwei Teilnehmern spielen, gibt es für Ihre Panzer zwei Betriebsarten: A) AUTOMATIKMODUS In diesem Modus folgen Ihre Panzer alle dem gleichen Muster, wobei jeder mit einem Bordcomputer ausgestattet

ist, der wiederum von vier Unterprogrammen für die Lenkung des Panzers in verschiedenen Situationen gesteuert wird. Überwachungsprogramm Steuert den Panzer, sobald das Schlachtfeld von allen Hindernissen (Feinde, Verbündete oder Energieblasen) frei ist. Panzer verbleibt in diesem Modus. bis er auf ein Hindernis trifft oder von Feinden angegriffen wird.

Angriffsprogramm Sobald sich ein Feind in Schußweite befindet schaltet sich das Angriffsprogramm ein. Es hat Priorität über die anderen Unterprogramme (mit Ausnahme von Notprogramm 2)

Notorogramm Besteht aus zwei Programmteilen. Der erste Teil kommt zur Anwendung, wenn der Panzer von hinten angegriffen wird und sich nicht im Angriffsmodus befindet.

Notprogramm 2 wird eingeschaltet wenn die Energievorräte des Panzers auf ein Minimum gesunken sind. Hindernisprogramm Ihr Panzer kann 2 Arten von Hindernissen begegnen: 1. Einem verbündeten Panzer Ihr Panzer kann automatisch zwischen einem verbündeten und einem feindlichen Panzer unterscheiden und ändert seinen Kurs um den verbündeten Panzer herum. 2. Energieblasen Von diesen Energiequellen kann Ihr Panzer neue Energie aufnehmen. Fahren Sie zu früh auf eine Energieblase feuern, zerstören Sie sie damit. B) HANDBETRIEB In dieser Betriebsart steuern Sie den Panzer allein mit Keyboard oder Joystick. Zum Umschalten in den Automatikmodus drücken Sie die entsprechende Taste für Ihren Computertyp (s. Kapitel 2. Befehle)

ZWEI-SPIELER-MODUS Hierbei besteht der Bildschirm aus zwei Teilen, wobei die obere Hälfte für Spieler 1 und die untere Hälfte für Spieler 2 vorgesehen ist. Jeder Spieler muß versuchen, den anderen zu eliminieren. Die Programme für die verbündeten und die feindlichen Panzer sind voneinander völlig unabhängig, und wie im 1-Spieler-Modus lassen sich die Panzer entweder in der automatischen oder in der Handbetriebsart verwenden. Wichtiger Hinweis Wenn Sie in den Programmiermodus wechseln, verschwindet die Ansicht des Schlachtfeldes auf dem Bildschirm. Zur Rückkehr in den Handbetrieb drücken Sie UMSCHALTER RECHTS für Spieler 1 und UMSCHALTER LINKS für Spieler 2, oder Sie gehen mit dem Cursor zur Handprogramm-Taste und drücken den Feuerknopf

Zum Umschalten in den Automatikmodus gehen Sie genauso vor, drücken jedoch für Spieler 1 zweimal UMSCHALTER RECHTS, zweimal UMSCHALTER LINKS für Spieler 2 oder den Feuerknopf. Wenn Sie "Feuer!" drücken, kehren Sie zum Programmier-Piktogramm-Panel zurück

Das Spiel wird iedesmal fortgesetzt, wenn einer der Spieler innerhalb der vorgegebenen Zeit seine Feinde erfolgreich eliminiert hat.

Mit jedem auf diese Weise neu begonnenen Spiel verkürzt sich jedoch bei gleicher Panzerzahl die Vorgabezeit, so daß die Vernichtung des Feindes von Mal zu Mal schwieriger wird.

Das Spiel endet, wenn einer der beiden Spieler innerhalb der vorgegebenen Zeit die Panzer des anderen vernichtet hat. Wenn Ihr Ergebnis höher ist als das niedrigste, können Sie Ihren Namen in die Bestwerttabelle (High Score) eintragen

PANZERPROGRAMMIERUNG Jedes Programm besteht aus einer Reihe von Befehlen und beruht auf einer Serie von Piktogrammen, die einen bestimmten Vorgang darstellen. 1. Warten Damit können Sie die Ausführung des Programms verzögern. Der Parameter wird in Sekunden angegeben. 2. Bewegung Ermöglicht eine Richtungsänderung. Dabei ist die Priorität der neuen Panzerrichtung in Winkelgrad anzugeben. 3. Selbstzerstörung Könnte als letzter Ausweg von Nutzen sein, denn zusammen mit Ihrem Panzer werden auch alle anderen in der Nähe befindlichen Panzer zerstört, und jene, die sich etwas weiter entfernt aufhalten, werden schwer beschädigt. Der anzugebende Parameter ist der von Ihnen zur Auslösung der Selbstzerstörungsphase gewünschte maximale Energieanteil in Prozent. 4. Panzerturm-Positionierung Zur Angabe der genauen Winkelposition des Turms in bezug auf das Panzerchassis. 5. Geschwindigkeit Zur Änderung der Geschwindigkeit Ihres Panzers. Der Parameter wird als prozentualer Anteil in bezug auf die Motorkapazität angegeben. 6. Energie Hiermit können Sie Energieblasen ausfindig machen. Der anzugebende Parameter ist der Anteil der Minimalenergie in Prozent. Auf diese Weise erlangt die Suche nach einer Energieblase Priorität über alle anderen derzeit laufenden Programme. 7. Feuer Startet den Feuermodus. Dieses Piktogramm läßt sich entweder allein oder zusammen mit dem Ziel-Piktogramm (s. unten) verwenden. Als Parameter wird die Anzahl der vom Panzer abzugebenden Schüsse angegeben. 8. Ziel Wird vor das Feuer-Piktogramm gesetzt und ermöglicht es, den Feind vor der Schußabgabe anzupeilen. Wenn Sie dieses Piktogramm nicht verwenden, schießt der Panzer jedesmal, wenn das Feuer-Piktogramm im Laufe des Programms erscheint, egal, ob gerade ein feindlicher Panzer da ist oder nicht. Als Parameter ist der Zielpräzisionsgrad in Prozent anzugeben. Je höher die Prozentzahl, desto länger dauert es, bis der Schuß abgegeben wird. 9. Panzerturm drehen Zur Veränderung des Turmwinkels im Verhältnis zum Panzerchassis. 10. Power Zur Änderung der Energieverteilung zwischen Geschwindigkeit. Feuer und Schutz. Die Anteile sollten dem Modus annenaßt werden. in dem Ihr Panzer sich befindet

PLAZIERUNG EINES PIKTOGRAMMS Um ein Programm zu bilden, müssen mehrere Piktogramme hintereinandergesetzt werden. Dazu bewegen Sie die Schieber, so daß Sie das von Ihnen gewünschte Piktogramm sehen können. Anschließend setzen Sie mit Hilfe der Steuertasten den Cursor darüber. Drücken Sie einmal Feuer und bringen Sie den Cursor in jenes Programm, in das Sie das Piktogramm setzen möchten. Nun drücken Sie erneut Feuer und geben den entsprechenden Parameter ein

**EINGABE VON PARAMETERN 1. Ist der Parameter eine Zahl. den Cursor mit Joystick oder** Keyboard auf das Zahlentastenfeld bewegen. Taste anklicken, um vorherige Parameter zu löschen. Neuen Parameter eingeben und mit Taste bestätigen. 2. Der Parameter ist ein Winkel. Auf dem Radarschirm sehen Sie einen Kreis, auf dem sich ein roter Punkt bewegt. Sie befinden sich im Mittelpunkt dieses Kreises und schauen geradeaus. Mit Hilfe von Keyboard oder Joystick können Sie den roten Punkt am Kreisrand bewegen, bis er sich im gewünschten Winkel befindet. 3. Parameter zur Energiewerteilung Geben Sie mit dem Cursor zur Energieverteilung und setzen Sie ihn auf den zu verändernden Parameter. Drücken Sie "Feuer!" und betätigen Sie bei gedrücktem Feuerknopf die entsprechenden Steuereinrichtungen zum Beschleunigen oder Bremsen, Wenn Sie Ihre Wahl getroffen haben, bestätigen Sie diese, indem Sie den Cursor auf die Taste des Zahlentastenfeldes setzen

S steht für "Shield" (also Schutzschild) P steht für "Phaser" (Feuerkraft) M steht für "Movement" (Bewegung), Die Summe der drei Bestandteile muß immer 100 % ergeben.

ANDERUNG EINES PIKTOGRAMM-PARAMETERS Wenn Sie den Parameter eines bereits im Programm enthaltenen Piktogramms ändern wollen, gehen Sie mit dem Cursor auf das betreffende Piktogramm und klicken zweimal. Dann verändern Sie den Parameter wie bereits erläutert. "ARMATURENBRETT"

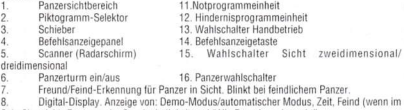

- Schußbereich), Restenergie, Geschwindigkeit und "Alle Energie verbraucht"
- Überwachungsprogrammeinheit 17. Zahlentastenfeld  $\overline{a}$
- $10$ Angriffsprogrammeinheit
- 18. Programmausführungsdisplay
	- 19. Energieverteilung

## BEFEHLSPANEL

1. Einfügen Zum Einfügen eines Piktogramms in ein Programm 2. Löschen Zum Löschen eines Piktogramms aus einem Programm 3. Ersetzen Zum Austausch eines Piktogramms in einem Programm 4. Zugriff auf das Notprogramm 2 Auf dem Bildschirm läßt sich nur das erste Notprogramm, "Schnelles Ausweichen" darstellen. Mit dieser Taste haben Sie Zugriff auf das zweite Notprogramm. 5. Originalprogramm Löscht alle Programmeinheiten und ersetzt sie durch die vorgegebenen Programme. 6. Programm löschen Zum Löschen eines gesamten Programms.7. Einheiten abspeichern Zum Speichern aller Einheiten eines Panzerprogramms während des Kampfgeschehens. Ordnen Sie dazu allen abzuspeichernden Einheiten eine Zahl von 1 bis 10 zu.8. Einheiten laden Zum Laden aller abgespeicherten Einheiten eines Programms. Dazu Angabe der verwendeten Zahlen von 1 bis 10. 9. Storno Damit können Sie einen versehentlich durchgeführten Tastendruck rückgängig machen. 10. Zurück Bringt alle Einstellungen zurück auf die Ausgangsstellung

#### **DARK CENTURY** PER IBM PC/XT/AT/PS2

Accendete prima il monitor e poi il computer ed inserite il disco MS/DOS (o PC-DOS) nel primo drive interno. Il vostro computer avrà bisogno del sistema sul disco e visualizzerà sullo schermo il prompt A:>. Rimuovete il disco MS-DOS ed inserite nello stesso drive il disco Dark Century. Digitate DARK

#### **IBM PC/AT/XT/PS2**

- F1........Disattiva il suono
- ÈR Consente di abbandonare il gioco.
- F10 Pausa

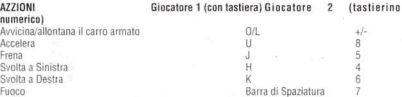

Passa dalla modalità programmata a quella manuale e viceversa Tab Rücktaste Vi consente di cambiare direzione o di ruotare la torretta Shift Sinistra Shift Destra

OPZIONI, Dono la seguenza di caricamento, avete due alternative: alterare le opzioni di gioco o mettervi direttamente a giocare. (USCITA) Per rispondere alle domande dovrete spostare il cursore sulla sinistra dello schermo. Non dimenticatevi di convalidare le vostre scelte premendo il tasto 2.a) Che totale di carri armati volete sul campo di battaglia (2-6)? b) Quanti carri armati intendete usare personalmente? Per quanto riguarda la domanda A, dovrete indicare la quantità di carri armati che volete in campo. Tenete presente che il massimo è 6 ed il minimo è 2 (1 per ciascun giocatore). Per quanto riguarda la domanda B, indicate quanti tra i carri armati già scelti volete a vostra disposizione. I restanti verranno assegnati all'avversario.

Volete programmare i carri armati? Prima di cominciare il gioco, potete avvalervi dell'esperienza acquisita per modificare il programma dei vostri carri armati o potete lasciarli sui settaggi di default Perciò, ogni volta che cominciate un nuovo gioco, i carri armati saranno nella modalità di programmazione utilizzata nel gioco precedente.

MODALITA' DEI CARRI ARMATI Sia che giochiate contro il computer o che siate nella modalità a due giocatori, il vostro carro armato avrà a disposizione due modalità

A) MODALITA' AUTOMATICA In questa modalità i vostri carri armati seguiranno lo stesso schema, essi saranno equipaggiati con un computer di bordo che a sua volta sarà controllato da quattro sottoprogrammi ciascuno relativo ad una diversa situazione. Programma di Controllo Questo programma controlla il carro armato quando il campo non presenta alcun ostacolo (nemici, alleati o bolle di energia). Il carro armato rimane in questa modalità finché non incontra un ostacolo o non viene attaccato dai nemici. Programma di Attacco Non appena il nemico è a portata di tiro, subentra il programma di attacco. Questo programma ha la precedenza sugli altri sotto-programmi (ad eccezione di Emergenza 2). Programma di Emergenza Questo programma si divide in due sottoroutine. La prima è usata quando il carro armato viene attaccato alle spalle e non si trova in modalità di attacco. La seconda, Emergenza 2, viene usata quando il livello di energia del carro armato è al minimo. Programma di Ostacolo Gli ostacoli che il vostro carro armato può incontrare sono di 2 tipi. 1. Un carro armato alleato Il vostro carro armato saprà automaticamente la differenza tra un carro armato alleato ed uno nemico e cambierà direzione in modo da non andare contro un carro armato alleato. 2. Bolle di Energia Si tratta di sorgenti di forza e consentono al vostro carro armato di caricarsi di energia. Vi avvicinerete alle bolle frontalmente e quando l'immagine comincerà a «tremare» farete Fuoco. Se sparate alla bolla di energia prima del tempo la distruggerete

B) MODALITA' MANUALE In questa modalità assumerete il pieno controllo del vostro carro armato usando la tastiera o il joystick. Per andare in modalità automatica, premete il tasto corrispondente alla vostra macchina (cfr. capitolo 2, Comandi).

MODALITA' A DUE GIOCATORI Lo schermo sarà diviso in due parti. Il Giocatore Uno si prende la parte superiore ed il Giocatore Due quella inferiore. Ciascun giocatore deve cercare di eliminare l'altro. I programmi dei carri armati alleati e nemici sono completamente indipendenti e, come nella modalità ad un giocatore solo, potete usare i vostri carri armati sia in modo automatico che in modo manuale

Importante Quando vi immettete nella modalità di programmazione, cessate di avere sullo schermo una veduta del campo. Per ritornare in modalità manuale, premete SHIFT DI DESTRA per il giocatore uno e SHIFT DI SINISTRA per il giocatore due o premete il pulsante di sparo dopo aver posizionato il cursore sul tasto del Programma Manuale. Per ritornare in modalità automatica, seguite la stessa procedura, ma questa volta clickate due volte sul tasto SHIFT DI DESTRA per il giocatore uno. SHIFT DI SINISTRA per il giocatore due o premete il pulsante di sparo. Premendo il pulsante di sparo ritornerete al pannello delle icone di programmazione. Il gioco continua ogni volta che uno dei giocatori riesce ad eliminare i suoi nemici entro il tempo a disposizione.

Il nuovo gioco comincia con lo stesso numero di carri armati ma, a mano a mano che progredisce. il tempo a disposizione diminuisce facendo sì che di gioco in gioco distruggere i nemicì diventi sempre più difficile. Si vince quando si riesce a distruggere i carri armati dell'avversario prima dello scadere del tempo. Se il vostro punteggio è più alto del punteggio più basso, potrete immettere il vostro nome nella tabella dei record

PROGRAMMAZIONE DEI CARRI ARMATI Ciascun programma consiste di una serie di istruzioni ed è basato su una serie di icone rappresentanti un'azione specifica. 1. ATTESA Vi consente di ritardare l'esecuzione del programma. Il parametro è espresso in secondi. 2. MOVIMENTO Vi consente di cambiare direzione. Dovrete indicare l'importanza corrispondente alla nuova direzione che il carro armato assumerà. Il parametro è espresso in gradi di angoli. 3. AUTODISTRUZIONE Può essere molto utile quando tutto il resto fallisce. Oltre a distruggere il vostro carro armato, distruggerete anche tutti quelli vicini e danneggerete seriamente quelli un po' più lontani. Il parametro da immettere è la percentuale massima di energia che desiderate avere per iniziare la fase di autodistruzione. 4. POSIZIONAMENTO TORRETTA Definisce l'angolo preciso della torretta in rapporto all'intelaiatura dei carri armati. 5. VELOCITA' Vi consente di cambiare la velocità del vostro carro armato, ed il parametro, che è espresso in percentuali, si riferisce alla capacità dei motori.6. ENERGIA Vi mette in grado di individuare una bolla di energia. Il parametro da immettere è la percentuale dell'energia minima. In questo modo la ricerca di una bolla di energia acquisterà la precedenza su tutti i programmi correnti. 7. FUOCO Inizia la modalità di sparo. Questa icona può essere usata separatamente o insieme al bersaglio. (Cfr. testo di cui sotto). Il parametro è rappresentato dal numero di colpi che il carro armato sparerà. 8. BERSAGLIO Questa icona si colloca prima dell'icona del Fuoco e vi consente di individuare il nemico prima di sparare. Se mancate di usare questa icona, nel corso del programma il carro armato sparerà ogni volta che passerà l'icona in questione, comprese le volte in cui non avrà davanti nessun carro armato nemico. Il parametro da immettere è la percentuale di precisione del bersaglio. Più alta è la percentuale più sarà il tempo necessario per cominciare a sparare. 9. ROTAZIONE TORRETTA Vi consente di cambiare l'angolo della torretta in rapporto all'intelaiatura. 10. POTENZA Vi consente di cambiare la distribuzione dell'energia tra velocità, fuoco e protezione. Le proporzioni andrebbero aggiustate a seconda della modalità in cui il carro armato si trova. 7 - PER COLLOCARE UN'ICONA Per formare un programma occorrerà allineare numerose icone. Per collocare un'icona in un programma, spostate gli scorritori in modo che possiate vedere l'icona che volete usare, dopodicché posizionatevi sopra il cursore usando i controlli. Fate fuoco una volta, rispostate il cursore portandolo nel programma in cui volete collocare l'icona, fate nuovamente fuoco ed immettete il parametro. 8 - PER IMMETTERE I PARAMETRI 1. Quando il parametro è un numeroUsando il joystick o la tastiera, spostate il cursore sul tastierino numerico. Clickate sul tasto per cancellare il parametro preesistente. Immettete il nuovo parametro e confermatelo con il tasto . 2. Quando il parametro è un angolo.

Sullo schermo del radar troverete un cerchio con dentro un puntino rosso mobile. Vi trovate nel mezzo di questo cerchio e guardate dritto davanti a voi, usando la tastiera o il joystick farete muovere il puntino rosso intorno all'orlo del cerchio. Spostatelo finché non si troverà nell'angolo voluto 3. Parametri per la distribuzione dell'energia. Spostate il cursore sulla distribuzione dell'energia e posizionatelo sul parametro da modificare. Fate fuoco e, sempre continuando a far fuoco, usate i controlli per accelerare o frenare. Una volta operata la vostra scelta, confermatela collocando il cursore sul tasto del tastierino numerico

S significa Scudo (protezione) P significa Phaser (potenza del fuoco) M significa Movimento Indipendentemente dalla vostra scelta, la somma complessiva dei 3 dovrà dare sempre 100% PER MODIFICARE I PARAMETRI DI UN'ICONA Se volete cambiare il parametro di un'icona già presente in un programma, spostate il cursore sull'icona in questione e fate click due volte. Modificate il parametro sequendo le istruzioni di cui sopra.

# CRUSCOTTO

- ÷ Veduta di campo del carro armato
- 2. Selettore di icona
- 3 Scorritore
- 4. Pannello di display dei comandi
- 5. Scanner
- 6. Torretta on/off

12. Unità programma di ostacolo

18. Display di esecuzione del programma

- 13. Selettore modalità manuale
- 14. Tasto di display dei comandi
- 15. Selettore vista 2D-3D
- 16. Selettore di carro armato
- 17 Tastierinn numericn

7. Indica se il carro armato in vista è alleato o nemico. Lampeggia in caso di presenza nemica

8. Display digitale, Indica se siete in modalità demo o in modalità automatica, indica il tempo, un nemico (se a portata di tiro). l'energia rimanente, la velocità e l'esaurimento delle scorte di energia

18. Display di esecuzione del programma

9. Unità programma di controllo 10. Unità programma di attacco

11. Unità programma di emergenza

#### PANNELLO DEI COMANDI

1. Inserzione Vi consente di inserire un'icona in un programma.

2. Cancella Vi consente di cancellare un'icona da un programma.

3. Sostituisci Vi consente di sostituire un'icona con un'altra nell'ambito di un programma.

4. Accesso al programma Emergenza 2 Solo il primo programma "Movimento Urgente" può essere visualizzato sullo schermo. Questo tasto vi consente di accedere al secondo programma Emergenza 2.

5. Programma originale Cancella tutte le altre unità per sostituirle con i programmi di default.

6. Cancellazione di un programma Vi consente di cancellare un'intera unità di programma.

7. Salva le unità Vi consente di salvare tutte le unità del programma di un carro armato durante l'azione. Identificate ciascuna delle unità che volete salvare selezionando un numero da uno a dieci.

8. Caricamento delle unità Vi consente di caricare in memoria tutte le unità di un programma precedentemente salvato. Il nome dell'indice è un numero tra l'1 ed il 10.

9. Cancella Vi consente di cancellare l'effetto di un tasto premuto per errore.

10. Annulla Risetta i vostri settaggi sui valori originali.

# **DARK CENTURY**

**IBM PC/XT/AT/PS2** 

Enciende primero el monitor y luego el ordenador, e introduce el disco de MS-DOS (o PC-DOS) en la primera unidad de disco. Tu ordenador necesitará el sistema en el disco, y en la pantalla aparecerá A:> Saca el disco de MS-DOS, introduce el disco de El Siglo Tenebroso en la misma unidad, y teclea DARK.

#### IRM PC/AT/YT/PS2

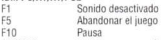

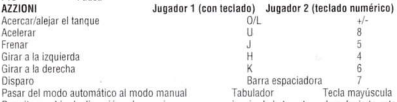

Permite cambiar la dirección o hacer girar izquierda la torreta derecha la torreta.

Opciones. Después de la secuencia de carga puedes optar por modificar las opciones de juego, o bien jugar directamente (EXIT). Para responder a las preguntas debes mover el cursor que se encuentra a la izquierda del monitor. No olvides confirmar tu selección pulsando la tecla ###

2.a) ¿Cuántos tanques en el campo de batalla (2-6)? b) ¿Cuántos tanques quieres utilizar?

Para responder la pregunta A, debes indicar el número total de tangues que deseas en el campo de batalla. Ten en cuenta que el máximo es 6 y el mínimo 2 (1 para cada jugador). En la pregunta B, indica cuántos de los tanques elegidos deseas para tu propio uso. Los restantes se asignarán a tu oponente 3. ¿Deseas programar los tanques? Antes de comenzar el juego puedes modificar el programa de tus tanques utilizando la experiencia adquirida o, si los prefieres, dejar los valores por defecto. Cada vez que comiences un nuevo juego, los tanques estarán en el modo de programación utilizado en el juego anterior.

Modos de tanques Tanto si juegas contra el ordenador como si lo haces con un amigo, existen dos modos para tus tanques: A) Modo automático En este modo los tanques seguirán el mismo patrón, estando cada uno. equipado con un ordenador de a bordo, a su vez controlado por cuatro subprogramas que dirigen al tanque en diferentes situaciones. Programa de vigilancia Este programa controlará el tanque cuando el campo de batalla esté despejado de todos los obstáculos (enemigos, aliados o burbujas de energía). El tanque permanecerá en este modo hasta que encuentre un obstáculo o sea atacado por el enemigo. Programa de ataque En cuanto el enemigo se pone a tiro, el programa de ataque toma los mandos del tanque. Este programa tiene prioridad sobre el resto de los subprogramas (a excepción del programa de emergencia 2). Programa de emergencia El programa de emergencia se divide en dos subrutinas. La primera se utiliza cuando el tanque es atacado desde la retaguardia, en el caso de que no se encuentre en modo de ataque.

La segunda, Emergencia 2, se utiliza cuando la energía del tanque ha descendido al mínimo.

Programa de obstáculos Puedes encontrarte dos tipos de obstáculos: 1. Un tanque aliado

Tu tanque reconocerá inmediatamente la diferencia entre un tanque aliado y un tanque enemigo. Tu tanque modificará su rumbo para sortear un tanque aliado. 2. Burbujas de energía

Son fuentes de energía que tu tanque puede adquirir para sí. Debes aproximarte de frente y pulsar el botón de disparo cuando la imagen comience a "temblar". Si disparas demasiado pronto contra la burbuja de energía, la destruirás y no podrás aprovecharla.

B) Modo manual En este modo tú te haces cargo de todos los mandos del tangue, al que controlarás a través del teclado o el joystick. Para pasar al modo automático, pulsa la tecla correspondiente en tu ordenador (consulta

#### el capítulo 2, Ordenes).

Modo de dos jugadores La pantalla se divide en dos partes. La parte superior corresponde al jugador uno y la inferior al jugador 2. Cada jugador debe intentar eliminar al otro. Los programas del tanque aliado y tanque enemigo son completamente independientes y, al igual que en el modo de un solo jugador, puedes emplear los modos manual o automático.

#### Importante

Al entrar en el modo de programación desaparecerá de la pantalla el campo de batalla. Para volver al modo manual, pulsa MAYUSCULA DERECHA (jugador uno) y MAYUSCULA IZQUIERDA (jugador dos). O pulsa el botón de disparo después de colocar el cursor en la tecla de Programa Manual

Para volver al modo automático sigue el mismo procedimiento, pero esta vez pulsando dos veces MAYUSCULA DERECHA (iugador uno), MAYUSCULA IZQUIERDA (jugador dos), o el botón de disparo. Al hacerlo, volverá a aparecer el panel de iconos. El juego continuará si uno de los jugadores consigue eliminar a sus enemigos dentro del tiempo permitido. Cada nuevo juego comenzará con la misma cantidad de tanques, pero a medida que avances se irá reduciendo el tiempo y te resultará más difícil destruir a tus enemigos. El juego termina cuando uno de los jugadores ha conseguido destruir los tanques del otro dentro del tiempo asignado. Si tu puntuación es más alta que la última que aparece en el tablero, podrás introducir tu nombre en él.

Programación de los tanques Cada programa consta de una serie de instrucciones y se basa en una serie de iconos, cada uno de los cuales representa una acción específica.

1. ESPERAR Permite retrasar la ejecución del programa. El parámetro que debes introducir está expresado en segundos. 2. MOVIMIENTO Permite cambiar de dirección. Deberás indicar la importancia correspondiente al nuevo rumbo emprendido por el tanque. El parámetro se expresa en grados. 3. AUTODESTRUCCION Puede ser muy útil cuando va ha fallado todo. Además de destruir tu propio tangue, eliminarás todos los tangues que se encuentren en las proximidades, y los que estén un poco más lejos quedarán seriamente dañados. El parámetro que debes introducir es el porcentaje máximo de energía que deseas tener para comenzar la fase de autodestrucción. 4. POSICION DE LA TORRETA Define el ángulo exacto de la torreta en relación con el chasis del tanque. 5. VELOCIDAD Permite modificar la velocidad del tanque. Este parámetro se expresa en un porcentaje relativo a la capacidad de los motores. 6. ENERGIA Permite detectar la ubicación de las burbujas de energía. El parámetro que debe introducirse es el porcentaje del mínimo de energía. De esta manera la búsqueda de las burbujas de energia tendrá prioridad sobre el resto de los programas en curso. 7. DISPARO Da comienzo al modo de disparo. Este icono puede utilizarse conjunta o separadamente con el objetivo (ver más abajo). El parámetro es el número de disparos que efectuará el tanque. 8. OBJETIVO El icono se coloca delante del icono de Disparo, y te permite localizar al enemigo antes de disparar. Si no utilizas este icono el tanque disparará cada vez que pases sobre él en el curso del programa, incluso si no hay ningún tanque enemigo delante. El parámetro que debes introducir es el porcentaje de precisión del objetivo. Cuanto más alto sea el porcentaje, más tiempo tardará en comenzar a disparar. 9. GIRAR TORRETA

Te permite modificar el ángulo de la torreta en relación con el chasis 10. POTENCIA Te permite cambiar la distribución de energía entre velocidad, disparo y protección. Las proporciones deben ajustarse según el modo en que se encuentre tu tanque. 8. Cómo insertar un iconoNecesitas alinear varios iconos para formar un programa. Para insertar el icono en el programa, mueve los cursores a fin de visualizar los iconos que deseas utilizar y a continuación coloca el cursor sobre él empleando los mandos. Pulsa disparo una sola vez y desplaza el cursor hacia el programa en el que desees colocar el icono. Vuelve a pulsar fuego e introduce el parámetro.9. Cómo introducir los parámetros 1. Si el parámetro es un número Mueve el cursor del teclado numérico utilizando el joystick o el teclado. Pulsa la tecla ### para borrar el parámetro anterior. Introduce el nuevo parámetro y confirmalo con la tecla ###. 2. Si el parámetro es un ángulo En la pantalla del radar verás un círculo con un punto rojo que se mueve. Tú te encuentras en el centro del círculo, mirando hacia adelante. Al utilizar el teclado o el joystick, el punto rojo se moverá alrededor del borde del círculo. Mueve el punto hasta que llegues al ángulo deseado. 3. Parámetros para la distribución de energía Mueve el cursor dentro de distribución de energía y colócalo sobre el parámetro que desees modificar. Pulsa fuego y, sin soltar, utiliza los controles para acelerar o frenar. Una vez realizada tu elección confirmala colocando el cursor sobre la tecla #### del teclado numérico

S significa Escudo (protección) P significa Potencia de fuego M significa Movimiento

Sea cual fuere tu elección, el total de la suma de los 3 debe ser siempre el 100%.

Cómo modificar el parámetro de un icono Si deseas modificar el parámetro de un icono ya inserto en el programa, coloca el cursor sobre el icono deseado y pulsa dos veces sobre él. Modifica el parámetro siguiendo las instrucciones anteriores

# Tablero de mandos

- Visión del campo de batalla desde el tanque  $\mathbf{1}$
- 2. Selector de iconos  $\overline{\mathcal{R}}$ Deslizadores
- 12. Unidad del programa de obstáculos
- 13. Selector de modo manual
	- 14. Tecla de visualización de órdenes
- Panel de visualización de órdene 15. Selector de visualizáción bidimensional/tridimensional 16. Selector de tanques
- $\boldsymbol{\Delta}$ 5. Radar
- 6. Activar/desactivar torreta

17. Teclado numérico

Indica si el tanque que se encuentra a la vista es aliado o enemigo. En caso de ser enemigo, parpadea.

- $\overline{R}$ Pantalla digital. Indica si estás en modo manual o automático, el tiempo, la presencia de un enemigo (si está
- a tiro), la energía que te queda, la velocidad y el indicador de que se está agotando la energía. Unidad del programa de vigilancia 18. Pantalla de ejecución del programa  $\mathbf{Q}$
- 10. Unidad del programa de ataque 19. Distribución de energía
- 11. Unidad del programa de emergencia
- 12. Unidad del programa de obstáculos

#### Panel de mandos

1. Inserción Permite insertar un icono en un programa. 2. Borrar Para borrar un icono de un programa. 3. Reemplazar Con esta tecla reemplazas un icono por otro en el programa. 4. Acceso al programa de emergencia 2 En la pantalla sólo puedes ver el primer programa de "Movimiento Urgente". Esta tecla te permite acceder al segundo programa, Emergencia 2. 5. Programa original Borra todas las demás unidades y las reemplaza por los programas por defecto. 6. Borrar un programa Permite borrar una unidad completa de un programa. 7 Grahar las unidades

Con esta tecla grabas las unidades de un programa mientras el tangue está en acción. Identifica cada unidad que desees grabar escogiendo un número del 1 al 10. 8. Carga de las unidades

Se utiliza para cargar en la memoria todas las unidades de un programa previamente grabado. El nombre del indice es un número comprendido entre 1 y 10. 9. Cancelar Permite cancelar una tecla previamente pulsada por error. 10. Deshacer Reajusta los parámetros dejándolos como estaban antes de comenzar.